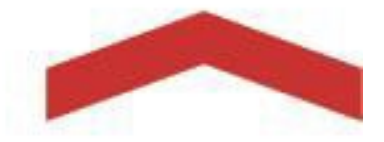

## **Summer Additional Pay**

In order to keep better track of faculty's time and availability, the Summer Additional Pay module will require initiators to gather information from their faculty relating to summer teaching before a request can be initiated in the Additional Pay System. Please check the system for the date ranges of each session.

## **Days Available for Additional Work**

- Academic Year Faculty: 75 days (125%)
- 12-month Faculty: 15 days (25%)

## **How to Use the System**

1) When entering a new request in the Additional Pay system for any of the modules (State, Extended Learning or TUC), you will get the following message:

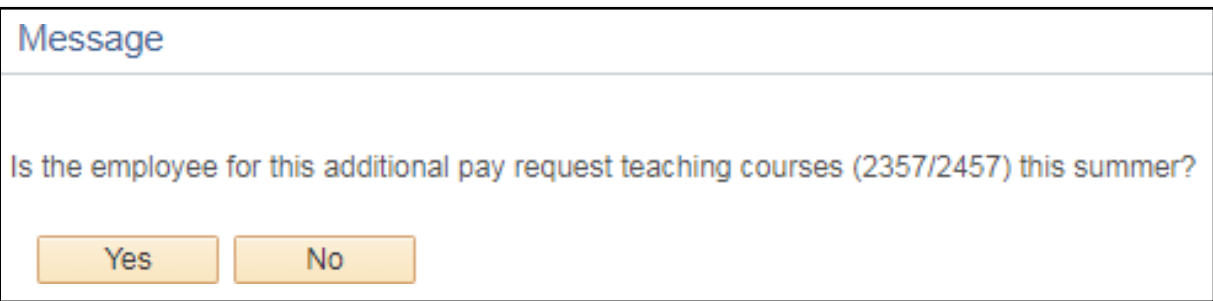

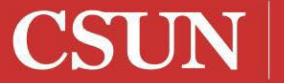

STATE UNIVERSITY

2) If the employee is teaching during summer, select "Yes" and complete the following page:

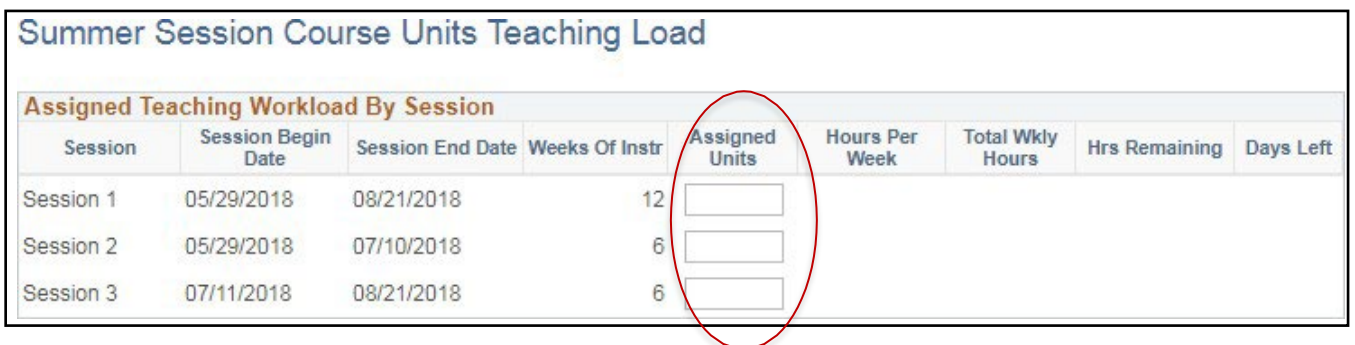

The system will calculate the total time each class that the faculty is teaching will take in a given session, and it will also provide the total time left for other additional work thereafter. **Please note:** 12-month faculty who are teaching even one course over summer will not be allowed to do any other additional work.

- 3) Next, you will be taken to the main application page where you can enter all the additional employment information.
	- a. **State Requests**: You must indicate in which summer session (Session 1, 2, or 3) the additional work will take place in. This is especially important if the faculty is teaching any summer courses, as their time will be limited during those sessions:

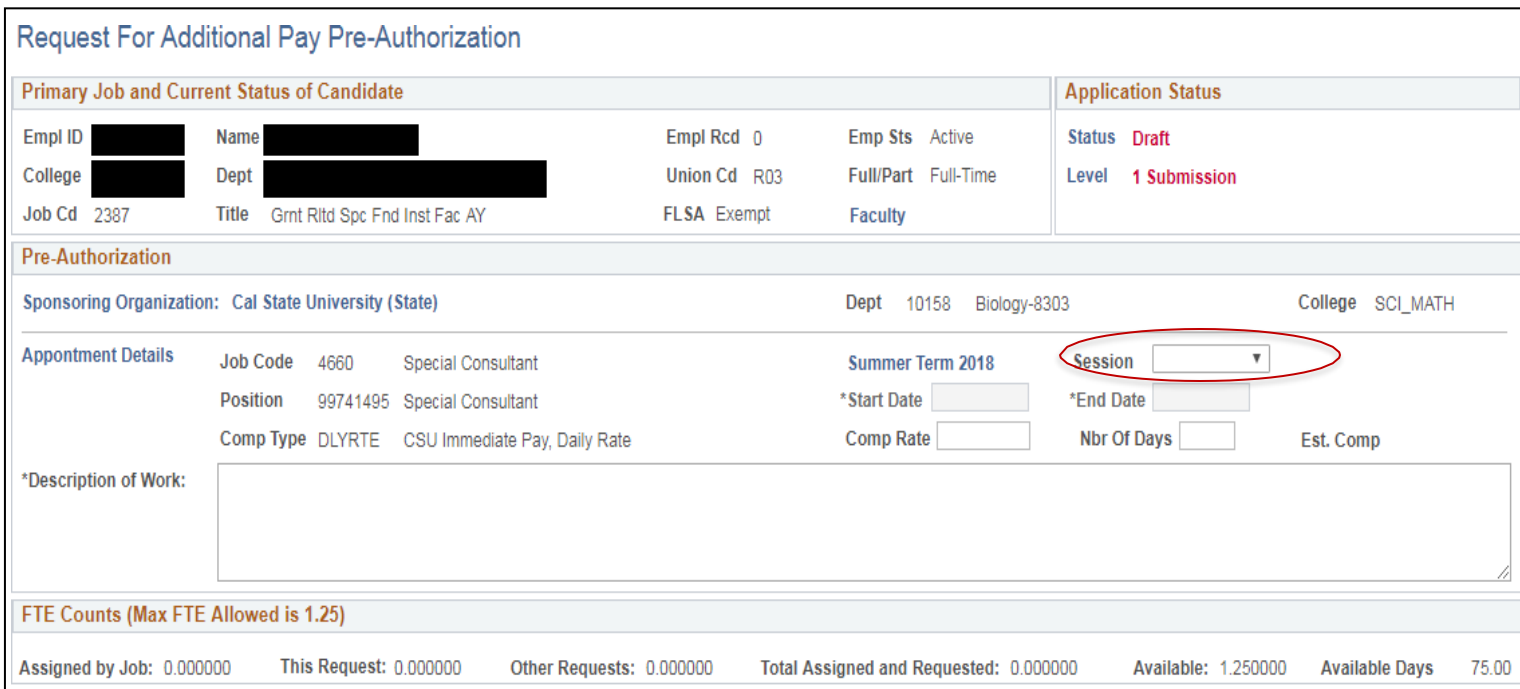

The initiator will still be able to indidate more specific date ranges if needed within the session they select. For example, they can select Session 2, and enter a start date of June 1, and an end date of June 5. As long as it falls within the selected session, any dates can be used.

b. **TUC Requests**: You must indicate the summer session that the work is taking place in. If no courses are being taught by the faculty over summer, we recommend selecting Session 1 to cover the entire summer term:

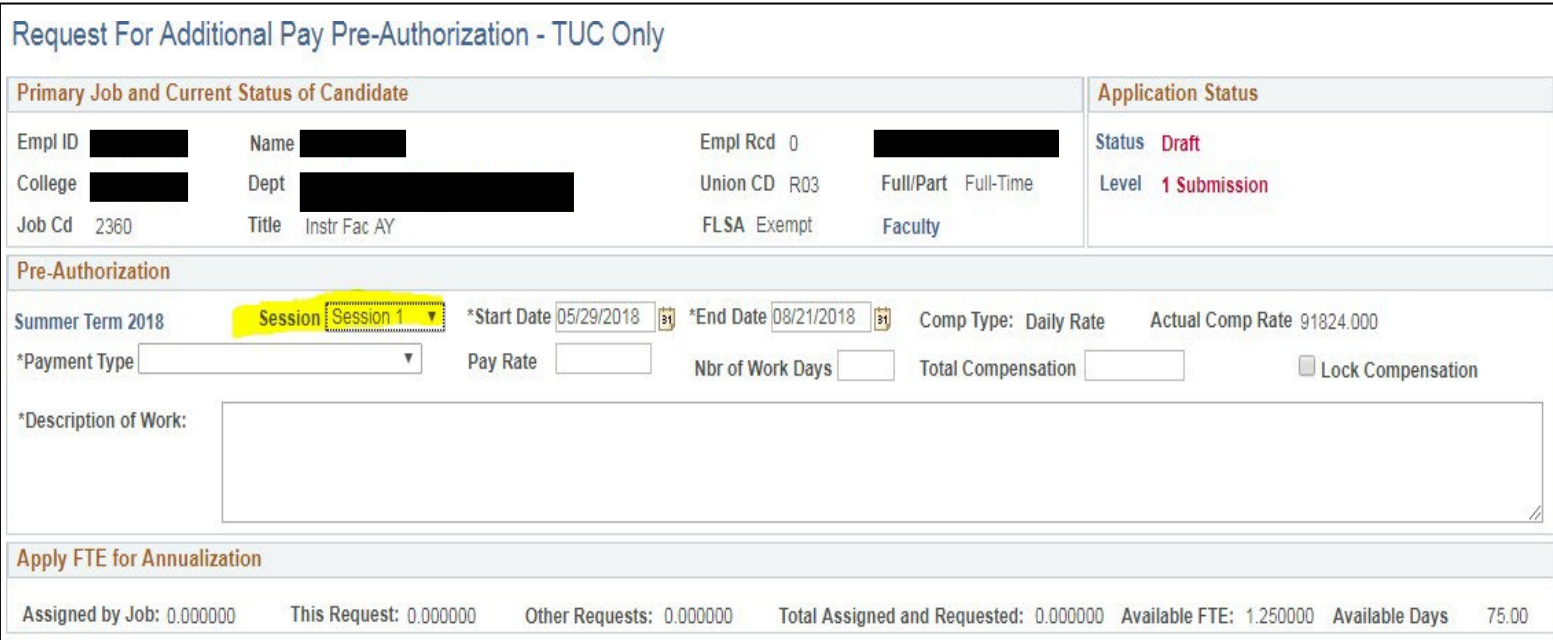

c. **ExL Requests**: Per an agreement with Extended Learning, requests that are entered for ExL will automatically populate Session 1 as the selected session. The initiator can, however, make changes to the start and end dates as needed:

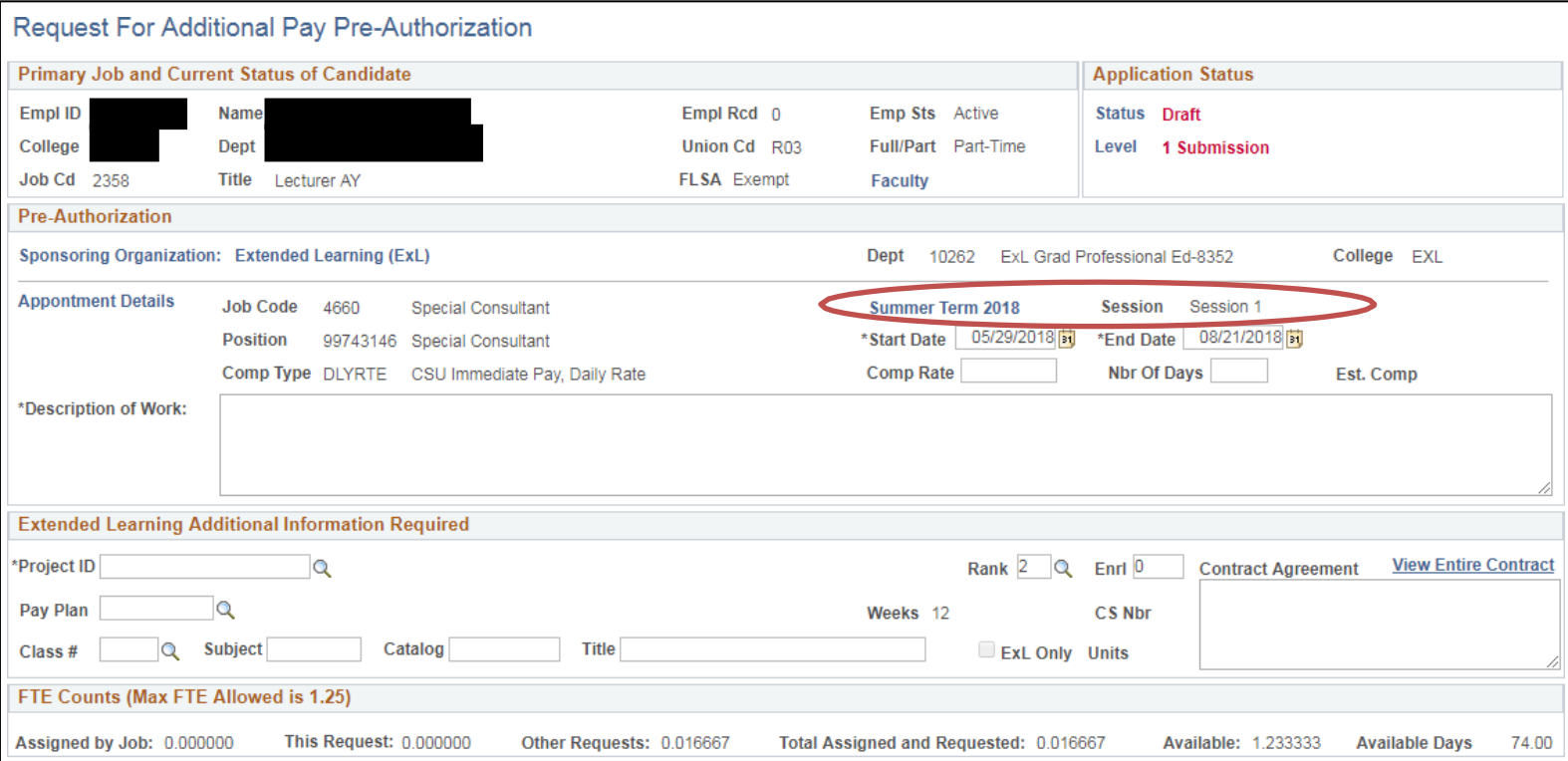

If a faculty ends up teaching a class during summer, or if a class they were teaching has been cancelled after the initiator has entered a request in the system, please notify Faculty Affairs to make changes to the system as necessary: [additional.pay@csun.edu.](mailto:additional.pay@csun.edu)